### INTEGRAZIONE DOM-E in ALEXA

Per collegare il sistema Dom-E alla piattaforma Alexa:

Dopo essersi registrato sulla piattaforma Dom-E con relativa password e dopo aver inserito i dispositivi nel sistema Dom-E, procedere come segue:

### **1- Accedere all'applicazione Alexa e cliccare su simbolo del menù**

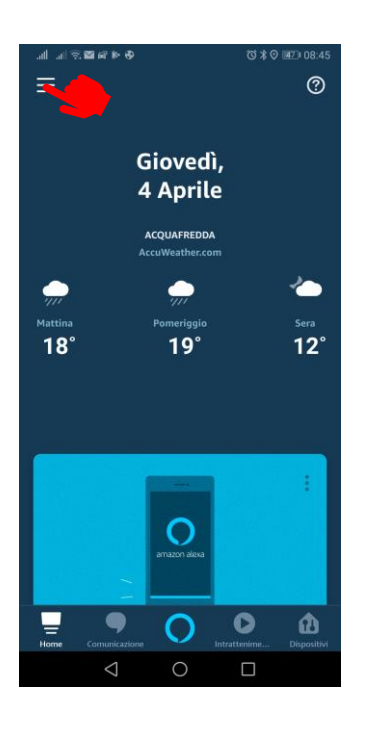

## Aggiungi dispositivo Liste Promemoria e sveglia Contatti Routine Cose da provare Skill e giochi Attività **Aiuto e Feedback** Impostazioni  $\bigcirc$  $\Box$

### **5- Abilitare all'uso la skill «Smart Life»**

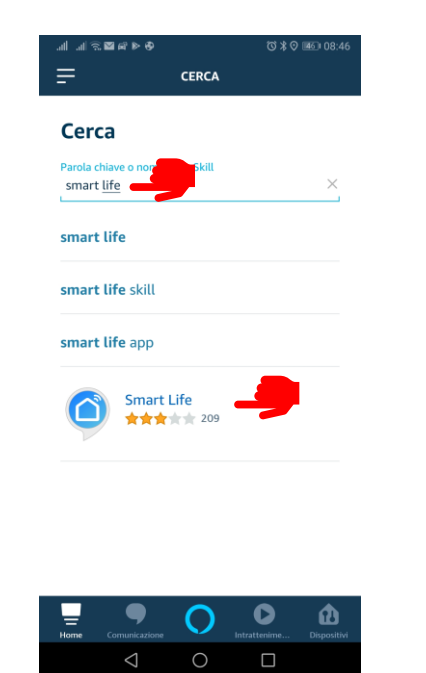

**4- Cercare e selezionare la skill di appoggio «Smart Life»** 

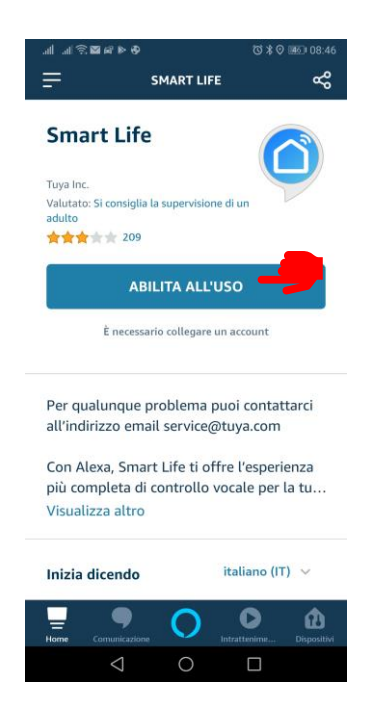

# **collegamento**

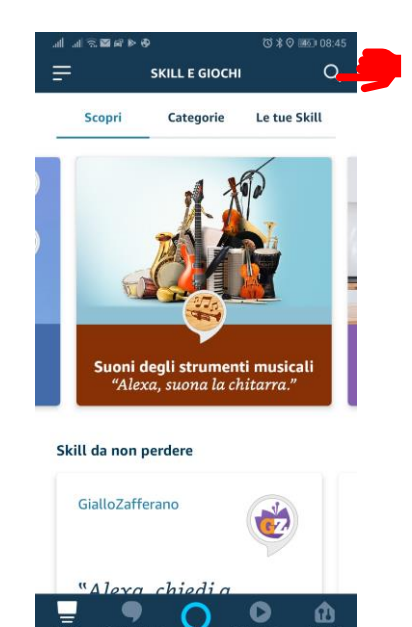

### **6- Inserire le credenziali usate dal sistema Dom-e (Username e Password)**

 $\bigcirc$ 

 $\triangle$ 

 $\square$ 

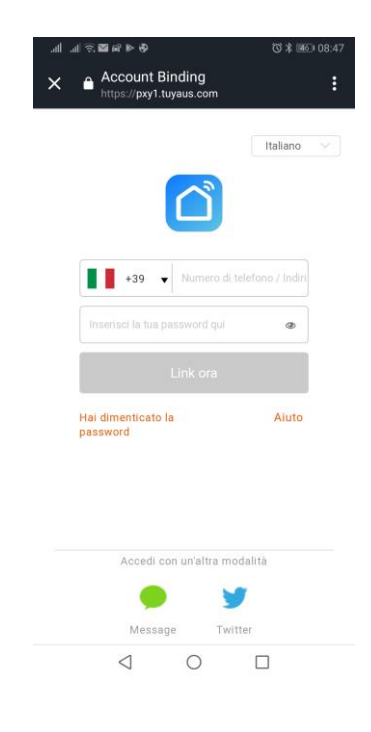

### **2- cliccare su «Skill e giochi» 3- Cercare la skill per il**

### **7 - Autorizzare il collegamento fra il sistema Dom -E e Alexa**

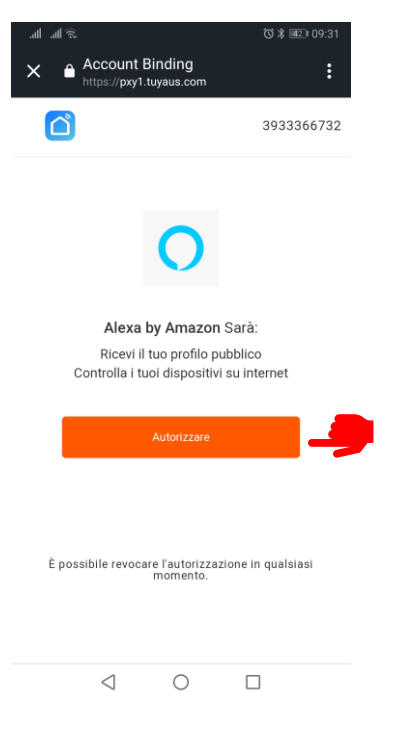

#### **8 - Attendere il collegamento**

s://skills-store.amazon.it

La Skill Smart Life è stata

→ Chiudi questa finestra per rilevare dispositivi per la Casa Intelligente che puoi

collegata con successo.

Cosa fare ora:

controllare con Alexa.

j<br>Ilir  $||u|| \le$ 

 $\overline{\mathsf{x}}$ 

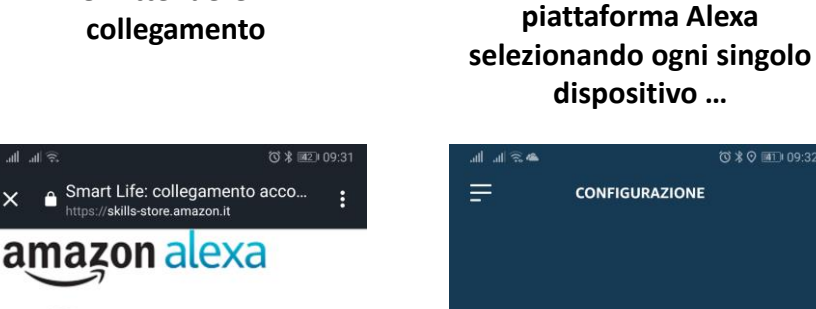

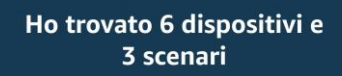

で \* ♡ ■1109:32

**9 - Attendere la ricerca dei dispositivi Dom -E già presenti nel sistema e procedere con la programmazione sulla** 

Ora configuriamo un dispositivo alla volta per eseguire correttamente<br>questa operazione. Scegli da quale vuoi iniziare.

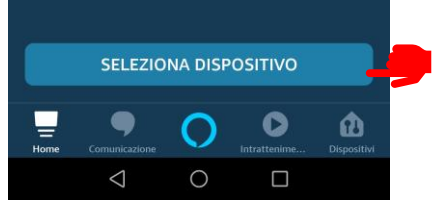

 $\triangleleft$  $\bigcirc$  $\Box$